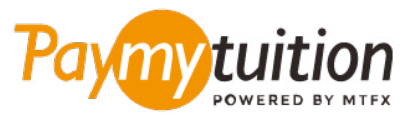

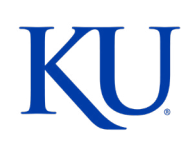

# **الطالب األجانب ــ كيفية دفع املصاريف الخاصة بك**

**ً آمن ً ا ورسيع ً ا ومريحا. اتبع الخطوات البسيطة أدناه إلمتام الدفع الخاص بك PayMyTuition يعد دفع الرسوم الدراسية باستخدام**

# **قم بالولوج إىل البوابة اإللكرتونية PayMyTuition**

قم بتسجيل الدخول إىل حسابك عىل البوابة اإللكرتونية **[Pay & Enroll](https://sa.ku.edu/psp/csprd/?cmd=login)** بواسطة الـ ID KU الخاص بك. ثم عىل إنقر .«Pay Bills / KU Card / Dining \$ tab« عىل وإنقر« Student Financials« إخرت "Make a Payment by PayMyTuition" ليتم إعادة تحويلك على بوابة الدفع الإلكترونية.

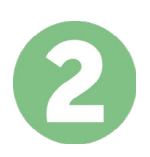

### **حدد طريقة الدفع**

راجع خيارات الدفع املتاحة وحدد طريقة الدفع املفضلة لديك. تشمل خيارات الدفع التحويالت املرصفية وبطاقات الخصم .االئتامن بعملتك املحلية ومدفوعات املحفظة اإللكرتونية وخيارات محلية أخرى

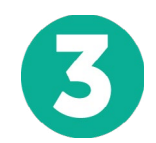

#### **أدخل التفاصيل الخاصة بك**

أدخل بعض المعلومات الأساسية ما في ذلك رقم الطالب الخاص بك. سنقوم بتضمين هذه المعلومات مع دفعتك لتسهيل التعرف عىل دفعتك بواسطة فريق Kansas of University The.

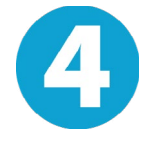

## **دفع املبلغ الخاص بك**

.عرب طريقة الدفع التي اخرتتها **PayMyTuition** اتبع التعليامت املقدمة إلرسال أموالك إىل

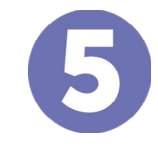

# **تتبع وتأكيد**

الخاصة بك يف أي وقت. تلقي رسائل نصية **PayMyTuition** تتبع مدفوعاتك عن طريق تسجيل الدخول إىل لوحة تحكم وتحديثات حالة الربيد اإللكرتوين وتأكيدات مبوعد استحقاق دفعك SMS قصرية

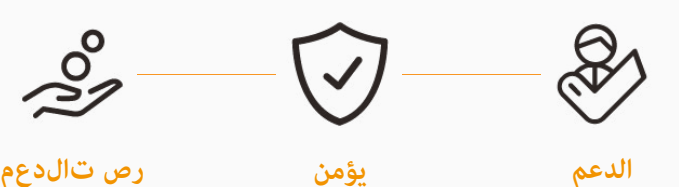

**Paymytuition** الواليات املتحدة وكندا عىل الرقم املجاين : 6839 663 855 1 الواليات املتحدة املحلية : 1+ 1939 209 201 كندا املحلية : 1+ 9053 305 905 support@paymytuition.com : بريد الالكترونى www.paymytuition.com : الويب

 $\overline{P}$